# EN

- 1. Connect your wired headset to the aux port in the DualSense controller. Once you do this, the microphone function will automatically switch from the controller's integrated mic to your headset. 2. Go to **Settings >> Sound >> Audio Output >> Output Device.** • Select headset connected to controller for output device.
- Set Output to Headphones to All Audio\*. 3. Go to **Settings >> Sound >> Volume >> Master volume >> Headphones.**
- Set Volume Control (headphones) level to maximum. 4. Adjust your microphone levels by going to Settings >> Sound >> Microphone >> Adjust Mic Level >> Microphone level. \*As desired, Go to Adjust 3D Audio Profile and enable the 3D Audio function to enhance the audio through your headset.

# FR

- 1. Connectez votre casque filaire au port auxiliaire de la manette DualSense. La fonction microphone passera alors automatiquement du microphone intégré dans la manette à celui de votre casque.
- 2. Allez dans Options >> Son >> Sortie audio >> Périphérique de sortie. • Sélectionnez le casque connecté à votre manette en tant que
- périphérique de sortie. • Réglez Sortie vers le casque sur Tout audio\*. 3. Allez dans Options >> Son >> Volume >> Volume principal >> Casque
- Mettez le réglage du volume (casque) au maximum 4. Ajustez les niveaux de votre microphone en allant dans Options >> Son >>
- Microphone >> Ajuster niveau microphone >> Niveau microphone
- 1. Collega il cavo delle cuffie alla porta ausiliaria del controller DualSense. Dopodiché, la funzione microfono passerà automaticamente dal microfono integrato del controller a quello delle cuffie.
- 2. Vai a Impostazioni >> Suono >> Uscita audio >> Dispositivo di uscita. • Seleziona le cuffie collegate al controller come dispositivo di uscita.
- Imposta le cuffie come dispositivo di uscita su Tutto l'audio\*. 3. Vai a Impostazioni >> Suono >> Volume >> Volume principale >> Cuffie. • Imposta Regolazione volume (cuffie) al livello massimo.
- 4. Regola i livelli del microfono in Impostazioni >> Suono >> Microfono >>
- Regola livello microfono >> Livello microfono. \*Se desideri, vai su Regola profilo audio 3D e attiva la funzione audio 3D per potenziare l'audio delle tue cuffi

## \*Si vous le souhaitez. Allez dans Ajuster profil audio 3D et activez la fonction Audio 3D pour améliorer le son de votre casque.

- ES 1. Conecta el cable de tus auriculares al puerto auxiliar del mando DualSense. Al conectarlo, la función del micrófono cambiará automáticamente del
- micrófono integrado en el mando a tus auriculares. 2. Ve a Configuración >> Sonido >> Salida de audio >> Dispositivo de salida. • Selecciona los auriculares conectados al mando como dispositivo de salida.
- Establece los auriculares como salida para todo el sonido\*. 3. Ve a Configuración >> Sonido >> Volumen >> Volumen principal >> Auriculares.
- Establece el nivel de control del volumen (auriculares) al máximo. 4. Ajusta los niveles de tu micrófono desde Configuración >> Sonido >> Micrófono >> Ajustar nivel del micrófono >> Nivel del micrófono.
- \*Si lo deseas, puedes ir a Ajustar perfil del sonido 3D y activar la función de sonido 3D para mejorar el audio de los auriculares.
- DE 1. Schließe dein kabelgebundenes Headset am AUX-Eingang des DualSense-Controllers an.
- Danach wird automatisch das Mikrofon deines Headsets verwendet, statt des integrierten Mikrofons des Controllers.
- 2. Gehe zu Einstellungen >> Sound >> Audioausgabe >> Ausgabegerät • Wähle das angeschlossene Headset als Ausgabegerät
- Stelle ein, dass alle Sounds über die Kopfhörer ausgegeben werden\* 3. Gehe zu Einstellungen >> Sound >> Lautstärke >> Gesamtlautstärke >> Kopfhöre
- Stelle die Lautstärkenregelung (Kopfhörer) auf die höchste Stufe 4. Passe deinen Mikrofonpegel in Einstellungen >> Sound >> Mikrofon >>
- Mikrofonpegel anpassen >> Mikrofonpegel an \*Wenn gewünscht, gehe auf "3D-Audioprofil anpassen" und aktiviere die Audiofunktion, um den Sound deines Headsets zu verstärken

# IT

- 1. Anslut ditt headset till ljudingången på DualSense-handkontrollen. När du har gjort detta byter konsolen automatiskt mikrofon från handkontrollens inbyggda till den på headsetet.
- 2. Gå till Inställningar >> Ljud och bildskärm >> Inställningar för ljudutdata >> Utgångsenhet.
- Välj det headset som är anslutet till handkontrollen.
- Välj Allt ljud\* för Utdata till hörlurar. 3. Gå till Inställningar >> Ljud och bildskärm >> Volym >> Huvudvolym >> Hörlurar.
- Ställ in volymkontroll (hörlurar) till max. 4. Justera mikrofonnivån genom att gå till Inställningar >> Ljud och
- bildskärm >> Mikrofon >> Justera mikrofonnivå >> Mikrofonnivå. \*Efter personlig preferens. Gå till Justera profil för 3D-ljud och aktivera 3D-ljud för att förbättra ljudet i ditt headse

# PT

# Note: If your PC uses separate Green/Pink connectors for audio you will need a PC Splitter Cable. This adapter is available online .<br>at **turtlebeach.com**

- 1. Liga os teus auscultadores com fios à porta aux no comando DualSense. Em seguida, a função microfone passará automaticamente do microfone integrado no comando para os auscultadores.
- 2. Vai a Definições >> Som >> Saída de Áudio >> Dispositivo de Saída • Seleciona os auscultadores ligados ao comando como dispositivo de saída • Configura Saída para auscultadores para Todo o áudio\*
- 3. Vai a Definições >> Som >> Volume principal >> Auscultadores • Define o nível de controlo do volume (auscultadores) para o máximo
- 4. Ajusta os níveis do microfone em Definições >> Som >> Microfone >> Ajustar nível do microfone >> Nível do microfone
- onforme desejado, vai a Ajustar perfil de Áudio 3D e ativa a função de Áudio 3D para melhorar o áudio nos auscultadores.

# NL

(CB Scheme Certificate), EN 62368-1: 2014 + A11 (T-Mark Licens EC 62368-1: 2014 (CB Scheme Certifica

EN 50332-1: 2013, EN 50332-2: 2013, EN 71-3: 2013 Additional licenses issued for specific countries available on request. Additional issued licenses available upon request.

**Emissions:**<br>EN 55032: 2015, CISPR 32: 2015

**Immunity:**<br>EN 55024: 2010, CISPR 24: 2010 EN 61000-4-2: 2009, EN 61000-4-3: 2006 + A1: 2008 + A2: 2010, EN 61000-4-8: 2010

**Environmental:**<br>Low Voltage Directive 2014/35/EU, REACH 2006/1907/EC,<br>RoHS 2015/863 amending Annex II to Directive 2011/65/EU, WEEE 2012/19/EU, Packaging 94/62/EC, Toys Safety Directive 2009/48/EC

# Regulatory Compliance Statements for the EAR FORCE RECON 500 **Federal Communications Commission (FCC) Compliance Notice**

- 1. Sluit je bekabelde headset aan op de aux-poort van de DualSense-controller. De microfoonfunctie schakelt vervolgens automatisch over van de ingebouwde microfoon van de controller naar de headset.
- 2. Ga naar Instellingen >> Geluid >> Audio-uitvoer >> Uitvoerapparaat. • Selecteer als uitvoerapparaat de headset die op de controller is aangesloten. • Stel Uitvoer naar hoofdtelefoon in op Alle audio\*.
- 3. Ga naar Instellingen >> Geluid >> Volume >> Hoofdvolume >> Hoofdtelefoon. • Stel Volumebediening (hoofdtelefoon) in op de maximale waarde. 4. Je kunt de microfoonniveaus aanpassen door naar Instellingen >> Geluid >> Microfoon >> Microfoonniveau aanpassen >> Microfoonniveau te gaan.
- \*Indien gewenst kun je naar 3D Audio-profiel aanpassen gaan en de 3D Audio-functie inschakelen om het geluid van je headset te verbeteren.

This equipment has been tested and found to comply with the limits for a Class B digital device, pursuant to Part 15, Subpart B of the  $\,$ FCC Rules. These limits are designed to provide reasonable protection against harmful interference in a residential installation. This<br>equipment generates, uses, and can radiate radio frequency energy and, if not installed may cause harmful interference to radio communications. However, there is no guarantee that interference will not occur in a particular installation. If this equipment does cause harmful interference to radio or television reception, which can be determined by turning the equipment off and on, the user is encouraged to try to correct the interference by one or more of the following measures: • Reorient or relocate the receiving antenna.

**FCC Caution:**<br>This device complies with Part 15 of the FCC Rules. Operation is subject to the following two conditions: [1] This device may not cause harmful interference, and (2) this device must accept any interference received, including interference that may cause undesired operation.

# SE

AUSTRIA, BELGIUM, BULGARIA, CYPRUS, CZECH REPUBLIC, DENMARK, ESTONIA, FINLAND, FRANCE, GERMANY, GREECE,<br>HUNGARY, IRELAND, ITALY, LATVIA, LITHUANIA, LUXEMBOURG, MALTA, NETHERLANDS, POLAND, PORTUGAL, ROMANIA, SLOVAKIA, SLOVENIA, SPAIN, SWEDEN, UNITED KINGDOM, ICELAND, LICHTENSTEIN, NORWAY, SWITZERLAND

# DK

Turtle Beach Europe Ltd is obligated as a producer with a main activity of selling under The Producer Responsibility Obligations<br>(Packaging Waste) Regulations 2007. To fulfil our obligation we are registered with Comply Di Here you will find advice and information on packaging waste management, recycling symbols and the waste hierarchy principles

近接して使用されると、受信障害を引き起こすことがあります。 取扱説明書に従って正しい取り扱いをして下さい。 VCCI-This is a Class B product based on the standard of the VCCI Council. If this is used near a radio or television receiver in a domestic environment, it may cause radio interference. Install and use the equipment according to the instruction manual.

- 1. Sæt dit headset-kabel til aux-porten i din DualSense-controller. Nu skifter mikrofonen automatisk fra controllerens indbyggede mikrofon til headsettets.
- 2. Gå til Indstillinger >> Lyd og skærm >> Indstillinger for audio-output >> Outputenhed
- Vælg dit headset forbundet til controlleren som udgangsenhed • Sæt hovedtelefonudgangen til "Al lyd"\*
- 3. Gå til Indstillinger >> Lyd og skærm >> Lydstyrke >> Overordnet
- lydstyrke >> Hovedtelefoner • Indstil "Lydstyrkekontrol (hovedtelefoner)" til maksimum
- 4. Du kan justere mikrofonens niveauer i Indstillinger >> Lyd og skærm >> Mikrofon >> Juster mikrofonniveau >> Mikrofonniveau
- \*Du kan gå ind under "Juster 3D Audio-profil" og slå 3D Audio til for at gøre lyden endnu bedre i dit headset.

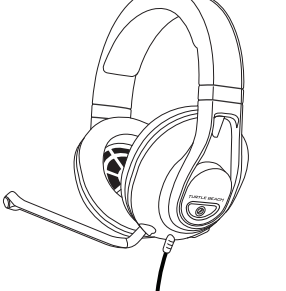

1. Appuyez sur le bouton Xbox sur votre manette. 2. Appuyez sur la gâchette droite ou défilez jusqu'aux boutons en bas de l'onglet Xbox et sélectionnez le bouton écouteur. ( «1)) |<br>3. Réglez le volume du casque sur le maximum. 4. Réglez le chat du casque sur le maximum.<br>1. Réglez le chat du casque sur le paramètre central. 5. Réglez le retour du microphone sur le niveau qui vous convient. Cette option n'est pas toujours visible (avant, l'option audio n'apparaissai que si vous aviez un casque connecté à votre manette), mais si aucun n'est connecté, les options seront toutes grisées.

Remarque : Un câble Y est nécessaire pour les PC dotés de sorties audio rose et verte. Ce câble est également en vente sur turtlebeach.com

Chat available for games that support in-game chat capability. Chat en jeu disponible pour les jeux disposant de cette option.

# \*Nintendo Switch™ compatible in

 handheld mode only \*Compatible Nintendo Switch™ uniquement en mode portable

# Note/ Remarque :

# Declaration of Conformity

# Marking by this symbol:  $\bigcap$

indicates compliance with the Essential Requirements of the EMC Directive of the European Union (2014/30/EU). This equipment meets the following conformance standards:

**Safety:**<br>EN 60950-1: 2006 + A11: 2009 + A1: 2010 + A12: 2011 + A2: 2013

(T-Mark License), IEC 60950-1: 2005 (2nd Ed.) + Am 1: 2009 + Am 2: 2013

The products are licensed, as required, for additional country specific standards for the International Marketplace.

# Class B Interference Statement

The Recon 500 requires the Xbox One Controller with 3.5mm headset jack. Purchase the Ear Force Headset Audio Controller from turtlebeach.com for use with the original Xbox One Controller.

- 1. Prime o Botão Xbox no comano
- 2. Vai para o separador Perfil e Sistema (1888)
- 3. Selecionar Definições >> Geral >> Saída de Volume e Áudio 4. Configura o formato dos Auscultadores na coluna de áudio dos Auscultadores para Windows Sonic para Auscultadores

- .<br>1. Tryk på Xbox-knappen på din controlle
- 2. Gå ind under fanen "Profil og system" ( @)
- 3. Vælg Indstilinger >> Generelt >> Lydstyrke og lydoutpu 1. Indstil headset-formatet under "Lyd i hovedtelefoner" t Windows Sonic til hovedtelefoner

• Increase the separation between the equipment and receiver. • Connect the equipment into an outlet on a circuit different from that to which the receiver is connected.

• Consult the dealer or an experienced radio/TV technician for help.

## 1. Tryck på Xbox-knappen på handkontroll 1. Hydre på habbe mappen på nandnom sed.<br>2. Gå till fliken för profiler och system. (  $\ddot{\mathbf{g}}$ ) 3. Välj Inställningar >> Allmänt >> Volym och ljudutdata 4. Välj Windows Sonic for Headphones under headsetkolumnen.

This product is compliant with the Consumer Product Safety Improvement Act of 2008, Public Law 110-314 (CPSIA).

# Canadian ICES Statements

- 1. Druk op de Xbox-knop op je controller.<br>2. Ga naar het tabblad Profiel en systeem. ( 《第 ) 3. Selecteer Instellingen >> Algemeen >> Volume- en audio-uitvoer.
- 4. Stel Headsetindeling in de kolom Headsetgeluid in op Windows Sonic voor hoofdtelefoon.

# HEADSET CONTROLS COMMANDES **R CASQ**

Microphone Mute Button Bouton pour désactiver le microphone JRTLE BEA  $\circledcirc$ 

> Canadian Department of Communications Radio Interference Regulations This digital apparatus does not exceed the Class B limits for radio-noise emissions from a digital apparatus as set out in the Radio Interference Regulations of the Canadian Department of Communications. This Class B digital apparatus complies with Canadian ICES-003.

> > Vous n'avez pas trouvé ce que vous cherchiez ? endez-vous sur **turtlebeach.com/support** pour onsulter les dernières informations de l'assistance technique.

# SETUP FOR **PLAYSTATION®**

# SETUP FOR PC/MAC® & MOBILE **CONFIGURATION**

# Règlement sur le brouillage radioélectrique du ministère des Communications

2. Une fois le haut du tissu dégagé, tire coussinet vers vous pour le retirer facilement.

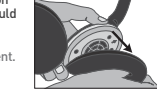

Cet appareil numérique respecte les limites de bruits radioélectriques visant les appareils numériques de classe B prescrites dans le Règlement sur le brouillage radioélectrique du ministère des Communications du Canada. Cet appareil numérique de la Classe B est conforme à la norme NMB-003 du Canada.

> 1. Remove the left ear pad by pulling the ear p<br>straight up using your thumb. 1. Retirez le coussinet gauche en le t haut à l'aide de votre pouce.

# European Union and European Fair Trade Association (EFTA) Regulatory Compliance

# RECON **500**

This equipment may be operated in the countries that comprise the member countries of the European Union and the European Fair Trade Association. These countries, listed below, are referred to as The European Community throughout this document:

This symbol on the product or its packaging indicates that this product must not be disposed of with your other household waste. Instead, it is your responsibility to dispose of your waste equipment by handing it over to a designated collection<br>point for the recycling of waste electrical and electronic equipment. The separate collection and r protects human health and the environment. For more information about where you can drop off your waste for recycling, please contact your local authority, or where you purchased your product.

# Please visit the following URL for a complete copy of the Declaration of Conformity:

http://www.turtlebeach.com/homologation

of reduce, reuse and recycle.

**Contract Contract** 

https://www.complydirect.com/the-recycling-room/

この装置は、クラスB情報技術装置です。この装置は、家庭環境で使用 することを目的としていますが、この装置がラジオやテレビジョン受信機

Japan Compliance Statement

For more information on Xbox Surround Sound visit: Pour plus d'informations sur l'effet Surround Xbox, rendez-vous sur: turtlebeach.com/sonic

# VOLUME SETUP | CONFIGURATION DU VOLUME SURROUND SOUND SETUP *(AVAILABLE ONLY ON XBOX SERIES X|S & XBOX ONE)*

- **EN**<br>1. Press the Xbox Button on your controller.<br>2. Press Right Trigger or scroll to the buttons at the bottom<br>of the Xbox tab and select the Speaker button. ( **<0**)
- 
- 
- 3. Set Headset Volume to maximum. 4. Set Headset Chat Mixer to the middle setting.
- 5. Set Mic Monitoring to your preferred level.
- This option is not always visible (before the Audio option would only appear<br>if you had a headset connected to your controller), but if no headset<br>is connected the options will all be grayed out.
- 
- ES 1. Pulsa el botón Xbox en tu mando. 2. Pulsa el gatillo derecho o desliza hasta llegar a los botones del
- 
- final de la pestaña Xbox y selecciona el botón del altavoz. ( ) 3. Ajusta el volumen de los auriculares al máximo.
- 4. Ajusta el mezclador de chat de los auriculares a la mitad. 5. Ajusta el monitor del micrófono al nivel deseado.
- Esta opción no siempre es visible. Antes, la opción Sonido solo aparecía si lo riculares estaban conectados al mando, pero si los auriculares no está
- conectados, las opciones no estarán disponibles. IT
- 
- 1. Premi il pulsante Xbox sul controller. 2. Premi il pulsante dorsale destro oppure scorri in basso fino a trovare i pulsanti nella scheda Xbox e seleziona il pulsante
- Altoparlante. ( ) 3. Imposta il volume delle cuffie al massimo.
- 4. Imposta il mixer della chat delle cuffie a metà livello. 5. Imposta il controllo microfono al livello che preferisci. Questa opzione non è sempre visibile (prima l'opzione Audio appariva solo se le cuffie erano collegate al controller). Se le cuffie non sono collegate, le opzioni non saranno selezionabili.
- SE
- 1. Tryck på Xbox-knappen på handkontrollen. 2. Tryck på höger avtryckare eller gå längst ner i Xbox-fliken och
- 
- tryck på högtalarknappen. ( ) 3. Ställ in headsetvolymen på max.
- 4. Ställ in chattmixern på mittinställningen. 5. Ställ in den mikrofonnivå du vill ha.
- 
- Det här alternativet syns inte alltid (tidigare dök ljudalternativet bara upp om du hade kopplat ett headset till din handkontroll), men om inget headset är anslutet är inga alternativ tillgängliga.
- 
- 
- NL 1. Druk op de Xbox-knop op je controller. 2. Druk op de rechter-trigger of scrol naar de knoppen aan de onderkant van het Xbox-tabblad en selecteer de knop<br>Luidspreker. ( ଏ)) } 3. Stel Headsetvolume in op de maximale waarde.
- 4. Stel Headsetchatmixer in op de middelste instelling. 5. Stel Microfoonbewaking in op het gewenste niveau.
- Deze optie is niet altijd zichtbaar (eerder werd de optie Geluid alleen wete is met attiga zientisaar (eer aar wer a ac optie oetala attek<br>egeven als er een headset op je controller was aangesloten) maar als er geen headset is aangesloten, zijn alle opties uitgeschakeld.

# CONFIGURATION DU SON SURROUND

**(DISPONIBLE UNIQUEMENT SUR XBOX SERIES XIS & XBOX ONE)** 

DE 1. Drücke die Xbox-Taste auf deinem Controller 2. Drücke den rechten Trigger oder wähle aus den Xbox-Menü<br>1988 – Unten die Lautsprecher-Schaltfläche aus. († 1988)<br>3. Stelle die Lautstärke des Headsets auf das Maximum. 4. Stelle den Headset-Chat-Mixer auf die mittlere Einstellung. 5. Stelle das Mikrofon-Monitoring auf deine bevorzugte Einstellung. Diese Einstellung ist nicht immer verfügbar (zuvor erschienen die Audio-Einstellungen nur, wenn ein Headset am Controller angeschlossen war wenn aber kein Headset angeschlossen ist, sind alle Optionen ausgegraut. PT 1. Prime o Botão Xbox no comando

2. Prime o Acionador direito ou desliza para os botões no fundo do separador Xbox e seleciona o botão Áuscultadores ( ଏ)) |<br>3. Configura o Volume dos auscultadores para o máximo 4. Coloca a Barra de mistura dos auscultadores no centro 5. Configura a monitorização do microfone no teu nível preferido Esta opção não está sempre visível (antes a opção de áudio apenas aparecia se tivesses uns auscultadores ligados ao teu comando), mas se não houver auscultadores ligados as opções aparecerão em cinzento. DK

- 1. Tryk på Xbox-knappen på din controller 2. Tryk på højre udløser, og gå ned til knapperne i bunden af
- Xbox-fanen for at vælge højtalerknappen. ( «1))<br>3. Indstil dit headsets lydstyrke til maksimum 4. Vælg den midterste indstilling på din chat-mixer til hovedtelefoner
- 5. Vælg niveau for mikrofonmonitor Dette er ikke altid synligt (tidligere kunne lydindstillinger kun ses, hvis dit

headset var forbundet til controlleren), men hvis dit headset ikke er forbundet, er indstillingerne ikke valgbare.

Le casque Recon 500 nécessite la manette Xbox One avec 3,5mm casque jack. Pour toute utilisation avec la manette Xbox One d'origine, l'adaptateur audio pour casque Ear Force est nécessaire. Disponible sur turtlebeach.com.

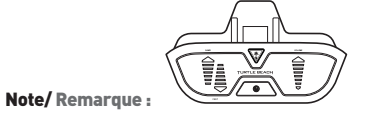

# FR

- 1. Appuyez sur le bouton Xbox sur votre manette.
- 
- 2. Allez dans l'onglet Profil & Sytème. ( ) 3. Sélectionnez Options >> Général >> Volume et sortie audio. 4. Réglez le type de casque dans la colonne Son du casque sur
- Windows Sonic pour casque.

- DE 1. Drücke die Xbox-Taste auf deinem Controller
- 2. Gehe zum Reiter "Profil & System" (3)
- 3. Wähle Einstellungen >> Allgemein >> Lautstärke & Audioausgal 4. Stelle unter Headset-Audio das Headset-Format auf Windows Sonic

# PT

# DK

# EN 1. Press the Xbox Button on your controller. 1. Fress the Abox Button on your control 3. Select Settings >> General >> Volume & Audio Output. 4. Set Headset format under the Headset audio column to Windows Sonic for Headphones.

ES 1. Pulsa el botón Xbox en tu mando. 2. Ve a Perfil y después a la pestaña Sistema. ( 83 ) 3. Selecciona Configuración >> General >> Volumen y Salida de audio. 4. En la columna Sonido de los auriculares, selecciona Windows Sonic para auriculares como formato de los auriculares.

1. Premi il pulsante Xbox sul control 2. Vai alla scheda Profilo e sistema. [83

IT

3. Seleziona Impostazioni >> Generale >> Volume e uscita audio. 4. Imposta il formato delle cuffie nella colonna Audio cuffie su Windows Sonic per cuffie. SE

# NL

Microphone Jack Prise jack microphone Master Volume Dial Molette de volume principal

# SETUP FOR

XBOX POUR

XBOX

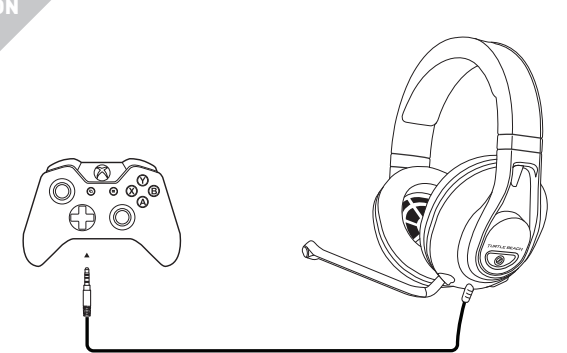

Not seeing what you're looking for here? Visit turtlebeach.com/support for the latest Tech Support information.

CONFIGURATION POUR

PLAYSTATION®

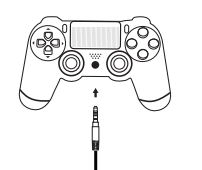

SETUP FOR NINTENDO SWITCH™ CONFIGURATION

POUR NINTENDO SWITCH™

POUR PC/MAC® & MOBILE

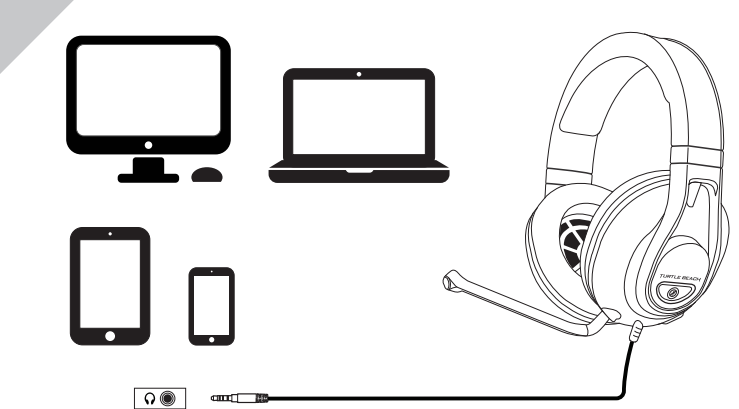

To access the rating label: Pour accéder à l'étiquette :

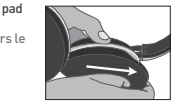

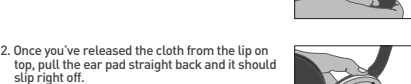

To replace the ear pad, follow the same process in reverse.  $s$ sinet en place, veuillez suivre la procédure inverse.

# QUICK START GUIDE GUIDE DE DÉMARRAGE RAPIDE

READ BEFORE USING IMPORTANT À LIRE LIRE AVANT UTILISATION

**turtlebeach.com/support Model: Recon 500 Any questions? Des questions ?**

# CONTENTS CONTENU DE LA BOÎTE **A** Recon 500 Headse Casque Recon 500 **B Microphone Microphone**